## DIGITAL PowerStorm 4D51T GFX Graphics Option

## Installation Guide

Part Number: EK-51GFX-IN. A01

**April 1998**

**Digital Equipment Corporation Maynard, Massachusetts**

#### **April 1998**

Digital Equipment Corporation makes no representations that the use of its products in the manner described in this publication will not infringe on existing or future patent rights, nor do the descriptions contained in this publication imply the granting of licenses to make, use, or sell equipment or software in accordance with the description.

Possession, use, or copying of the software described in this publication is authorized only pursuant to a valid written license from DIGITAL or an authorized sublicensor.

© Digital Equipment Corporation 1998. All rights reserved.

The following are trademarks of Digital Equipment Corporation: AlphaServer, DIGITAL, DIGITAL Open3D, PowerStorm, and the DIGITAL logo.

The following are third-party trademarks:

Intergraph is a registered trademark of the Intergraph Corporation.

Microsoft is a registered trademark, and Windows NT is a trademark of Microsoft Corporation. OpenGL is a registered trademark of Silicon Graphics, Inc.

All other trademarks and registered trademarks are the property of their respective holders.

**FCC Notice:** This equipment has been tested and found to comply with the limits for a Class B digital device, pursuant to Part 15 of the FCC rules. These limits are designed to provide reasonable protection against harmful interference in a residential installation. Any modifications to this device - unless expressly approved by the manufacturer - can void the user's authority to operate this equipment under part 15 of the FCC rules. Operation is subject to the following two conditions: (1) This device may not cause harmful interference and (2) This device must accept any interference that may cause undesirable operation.

This equipment generates, uses, and can radiate radio frequency energy and, if not installed and used in accordance with the instructions, may cause harmful interference to radio communications. However, there is no guarantee that interference will not occur in a particular installation. If this equipment does cause harmful interference to radio or television reception, which can be determined by turning the equipment off and on, the user is encouraged to try to correct the interference by one or more of the following measures:

- Reorient or relocate the receiving antenna
- Increase the separation between the equipment and receiver
- Connect the equipment into an outlet on a circuit different from that to which the receiver is connected
- Consult the dealer or an experienced radio/TV technician for help

## **Table of Contents**

## 1 Introduction

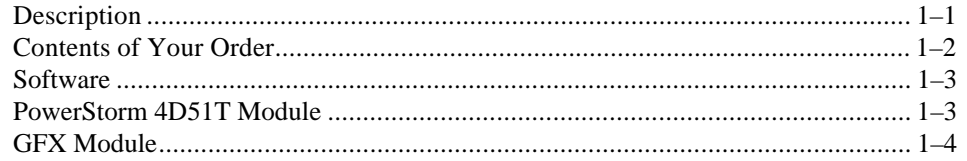

## 2 Installation

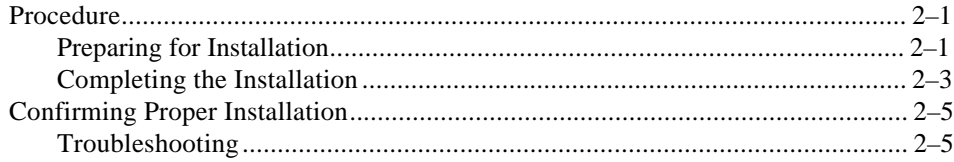

## **A Monitor Resolutions**

## **B** Specifications

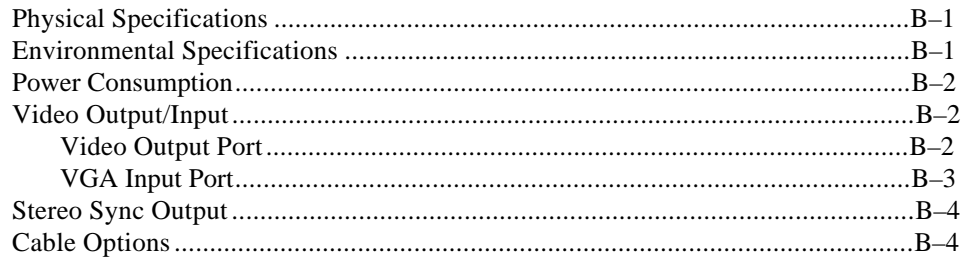

## **C For DIGITAL Service Use**

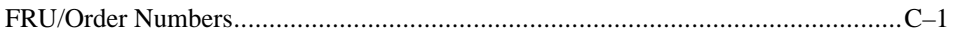

## **Figures**

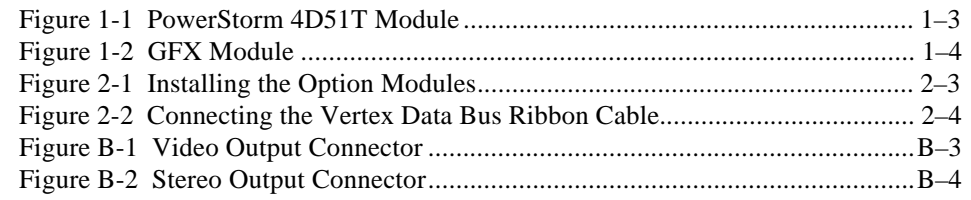

## **Tables**

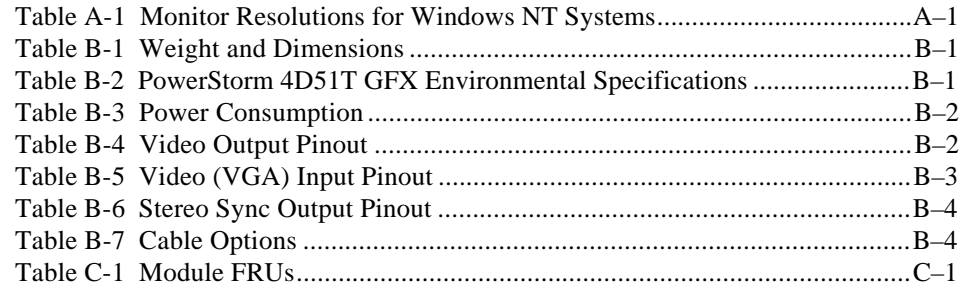

## **Preface**

### **Guide Overview**

The *DIGITAL PowerStorm 4D51T GFX Graphics Option Installation Guide* provides general information on the PowerStorm 4D51T GFX graphics option and the modules that make up this graphics option. This information is independent of hardware platform. For specific information regarding your hardware platform, refer to your system documentation.

### **Audience**

This guide is for individuals who install and use the PowerStorm 4D51T GFX graphics option.

## **Organization**

The *DIGITAL PowerStorm 4D51T GFX Graphics Option Installation Guide* is organized as follows:

**Chapter 1, Introduction**, provides a description of the PowerStorm 4D51T GFX graphics option and the modules that make up this graphics option.

**Chapter 2, Installation**, provides information for installing the PowerStorm 4D51T GFX graphics option in Intel systems running Windows NT.

**Appendix A, Monitor Resolutions**, lists resolutions for software supported multi-synch monitors.

**Appendix B, Specifications**, lists the physical and environmental specifications, video output characteristics, and stereo output characteristics.

**Appendix C, For DIGITAL Service Use**, provides a list of Field Replaceable Units (FRUs).

## **Conventions**

The following conventions are used in this guide:

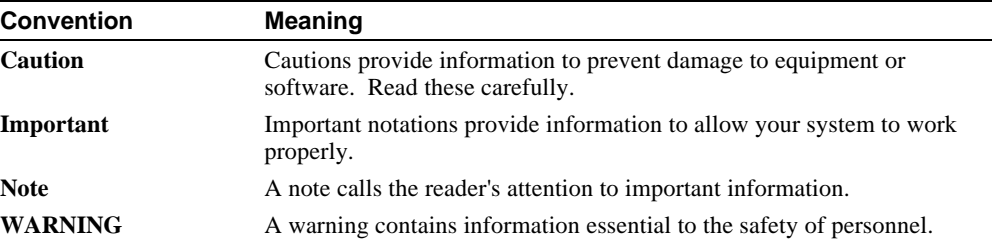

## **Reader's Comments**

DIGITAL welcomes your comments on this or any other manual. You can send your comments to DIGITAL in the following ways:

- Internet electronic mail: *reader-comments@digital.com*
- Mail:

Digital Equipment Corporation

Shared Engineering Services

PKO3-2/21J

129 Parker Street

Maynard, MA 01754-2199

For additional information, call 1-800-DIGITAL.

### **Description**

The DIGITAL PowerStorm 4D51T GFX graphics option for Intel systems consists of a PowerStorm 4D51T graphics accelerator module and a DSP-based GFX geometry accelerator module connected by a 60-pin Vertex data bus ribbon cable.

The PowerStorm 4D51T graphics accelerator is a PCI local bus module that generates high-resolution, 3-dimensional (3D) color graphics. Application programs can utilize these graphics to render mechanical and electrical CAD, molecular modeling, scientific visualization, simulation, animation, and other graphical information.

The GFX geometry accelerator module employs a direct burst interface as the PCI bus interface device and contains 4 MB of onboard direct burst memory. This allows burst transfers on the PCI bus and reduces main memory bus traffic. The GFX module also contains seven 32-bit floating point digital signal processors (DSPs) operating in parallel that are capable of executing 840 million floating-point operations per second (MFLOPS). This removes geometry processing from the CPU to speed up on-screen dynamics.

The PowerStorm 4D51T GFX graphics option offers the following features and functions:

- Performance of up to 1.2 million triangles per second (3D, Z-buffered, 25 pixel, Gouraud shaded).
- Support for Windows NT graphics -- Graphic Device Interface (GDI) and OpenGL.
- Support for resolutions up to 1.3 megapixels (1280 x 1024).
- Support for graphics features such as Gouraud shading, 2D and 3D vectors and triangles, texture processing, rectangle fills, antialiased vectors, clipping, alpha blending, fog, and stenciling.
- 16 MB of Synchronous Dynamic RAM (SDRAM) frame buffer memory.

- Video plane sets of 100 bits per pixel (at 1280 x 1024), 128 bits per pixel (up to 1152 x 864), and four video lookup tables.
- 10-bit gamma correction.
- 24- or 32-bit double-buffering and 24-bit Z-buffering.
- Peripheral Component Interconnect (PCI) interface with direct memory access (DMA).
- Integrated VGA video support.
- Support for multi-sync monitors.
- Hardware support for video in a window, stereoscopic viewing, Display Data Channel (DDC), and Display Power Management Signaling (DPMS).
- Hardware acceleration for the following graphics features:
	- Model View matrix transformation of vertex and normal coordinates
	- Texture matrix transformation of texture coordinates
	- Full lighting calculations with up to eight light sources
	- Up to six user clip planes
	- Perspective transformation
	- Viewport transformation
	- View volume clipping

## **Contents of Your Order**

Your order includes the following items:

- PowerStorm 4D51T graphics accelerator module
- GFX geometry accelerator module
- 60-pin Vertex data bus ribbon cable
- *DIGITAL PowerStorm 4D51T GFX Graphics Option Installation Guide*
- *Graphics Support Services Software for Microsoft Windows NT Installation and User Guide for Intel Systems*
- Antistatic wriststrap

## **Software**

The minimum software version levels that are compatible with the PowerStorm 4D51T GFX graphics option. Are:

- Windows NT, Version 4.0 SP3
- Graphics Support Services Software, Version 4.6

## **PowerStorm 4D51T Module**

The PowerStorm 4D51T graphics accelerator module is shown in Figure 1-1.

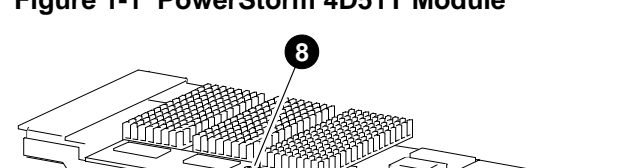

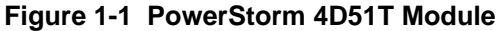

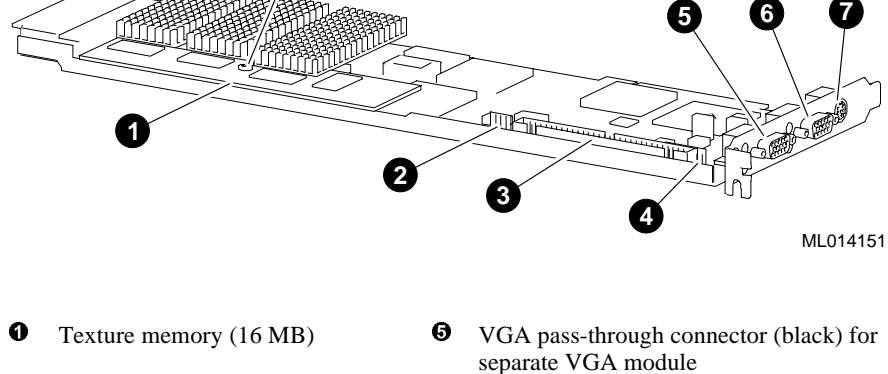

- **2** Not currently used **6** Video cable connector (blue) to monitor
- $\bullet$  Vertex data bus connector  $\bullet$  Stereo sync output connector
- $\bullet$  VGA enable/disable jumper pins  $\bullet$  Texture memory module retaining screw

## **GFX Module**

The GFX geometry accelerator module is shown in Figure 1-2.

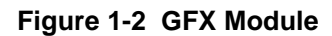

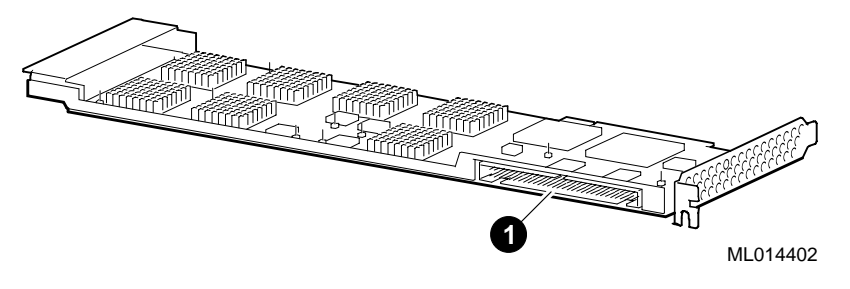

**O** Vertex data bus connector

## **Procedure**

The installation of the PowerStorm 4D51T GFX graphics option can be accomplished in a few easy-to-do steps. Each step presumes that you are familiar with your hardware platform. For specific information regarding your hardware platform, refer to your system documentation.

### **Preparing for Installation**

To install the PowerStorm 4D51T GFX graphics option in your system, follow these steps:

- 1. Turn off the power to the system and any external devices. Disconnect any external devices and cables, and unplug the power cord from the wall outlet.
- 2. Remove the system unit cover, and unscrew and remove the two metal filler plates that are present for the adjacent PCI slots that you have selected for installing the PowerStorm 4D51T GFX graphics option. Remove adjacent filler plates for ease of installation. Save the screws that secured the metal filler plates; you will need them later to secure the module to the enclosure.

**Note** 

The two adjacent PCI slots selected for installing the PowerStorm 4D51T GFX graphics option *must* be located on the same PCI bus for the option to function properly. Refer to your system documentation for additional information.

**\_\_\_\_\_\_\_\_\_\_\_\_\_\_\_\_\_\_\_\_\_\_\_\_\_\_\_\_\_\_\_\_\_\_\_\_\_\_\_\_\_\_\_\_\_\_\_\_\_\_\_\_\_\_\_\_\_\_\_\_**

#### $Caution$

The PowerStorm 4D51T graphics accelerator and the GFX geometry accelerator modules must be installed in PCI slots that provide adequate airflow for fulllength PCI modules.

**\_\_\_\_\_\_\_\_\_\_\_\_\_\_\_\_\_\_\_\_\_\_\_\_\_\_\_\_\_\_\_\_\_\_\_\_\_\_\_\_\_\_\_\_\_\_\_\_\_\_\_\_\_\_\_\_\_\_\_**

**\_\_\_\_\_\_\_\_\_\_\_\_\_\_\_\_\_\_\_\_\_\_\_\_ Caution\_\_\_\_\_\_\_\_\_\_\_\_\_\_\_\_\_\_\_\_\_\_\_\_\_\_\_**

To avoid damage to the module from static discharge, wear the antistatic wriststrap (part number 12-36175-01) when handling the module. Instructions for use are on the wriststrap's envelope.

**\_\_\_\_\_\_\_\_\_\_\_\_\_\_\_\_\_\_\_\_\_\_\_\_\_\_\_\_\_\_\_\_\_\_\_\_\_\_\_\_\_\_\_\_\_\_\_\_\_\_\_\_\_\_\_\_\_\_\_**

#### **Completing the Installation**

To complete the installation of the PowerStorm 4D51T GFX graphics option, follow these steps:

- 1. Align the PowerStorm 4D51T module  $\Theta$  with one of the selected PCI slots (see Figure  $2-1$ ).
- 2. Push the PowerStorm 4D51T module firmly into the PCI socket.
- 3. Insert the screw (removed from the filler plate in an earlier step) and secure the module to the enclosure (see Figure 2-1).
- 4. Align the GFX module  $\bullet$  with the remaining selected PCI slot (see Figure 2-1).
- 5. Push the GFX module firmly into the PCI socket.
- 6. Insert the screw (removed from the filler plate in an earlier step) and secure the module to the enclosure (see Figure 2-1).

#### **Figure 2-1 Installing the Option Modules**

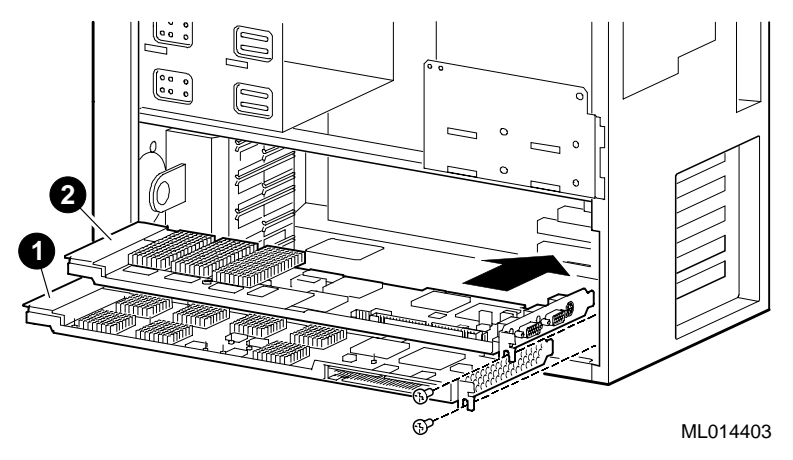

7. Connect the Vertex data bus ribbon cable  $\bullet$  between the Vertex data bus connectors on the PowerStorm 4D51T module and the GFX module (see Figure 2-2).

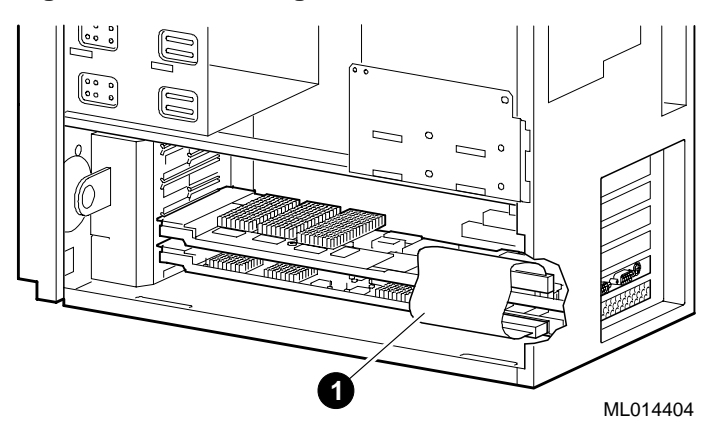

**Figure 2-2 Connecting the Vertex Data Bus Ribbon Cable**

- 8. Replace and secure the cover to the system unit. Attach all external devices and cables that were previously removed.
- 9. Connect the video cable to the video cable port (blue bulkhead connector) on the PowerStorm 4D51T module.
- 10. Connect your video monitor as described in your system documentation.
- 11. Plug the power cord into the wall outlet. Turn on the external devices and then turn on the system.
- 12. Restart the system according to the instructions in your system documentation.

### **Confirming Proper Installation**

To confirm that the option is installed properly, perform the following steps:

- 1. Turn on the monitor and any other devices connected to the system unit.
- 2. Turn on the system unit.
- 3. Verify that the console display is available and legible on the monitor screen.

#### **Troubleshooting**

If the console display does not appear on the monitor screen, perform the following steps:

- 1. Verify that the power cords for the system and video monitor, and all related devices, are plugged into a live wall outlet and that all devices are on.
- 2. Ensure that the video and any optional cable connections are secure.
- 3. Verify that the video cable is properly secured to the video cable port (blue connector) on the PowerStorm 4D51T module and the video monitor.
- 4. Verify that both modules are installed in PCI slots on the same PCI bus (primary or secondary).
- 5. Verify that both modules are seated correctly in the PCI slots.
- 6. Verify that the monitor can handle the resolution and refresh rate. For Windows NT systems, refer to the *Graphics Support Services Software for Microsoft Windows NT Installation and User Guide for Intel Systems* for information.
- 7. Verify that there is no jumper on the VGA enable/disable pins on the PowerStorm 4D51T module as this would disable VGA on your module (see Figure 1-1).
- 8. Verify that the video monitor brightness and contrast controls are properly set.

If a problem persists, contact your DIGITAL service representative

## **A Monitor Resolutions**

The PowerStorm 4D51T GFX graphics option supports standard multi-sync monitors. Refer to your monitor user documentation for monitor resolution information. Additionally, your software user guide and release notes contain helpful information.

Table A-1 lists the software-supported monitor resolutions for the Windows NT operating system.

| <b>Monitor</b><br><b>Resolution</b> | <b>Aspect</b><br>Ratio | <b>Bits Per</b><br><b>Pixel</b> | <b>Vertical Refresh</b><br>Rates (Hz) |
|-------------------------------------|------------------------|---------------------------------|---------------------------------------|
| 640 x 480                           | $4 \times 3$           | 128                             | 60, 72, 75, 85                        |
| 800 x 600                           | $4 \times 3$           | 128                             | 60, 72, 75, 85                        |
| 1024 x 768                          | $4 \times 3$           | 128                             | 60, 70, 75, 85                        |
| 1152 x 864                          | $4 \times 3$           | 128                             | 60, 70, 75, 85                        |
| $1280 \times 960$                   | $4 \times 3$           | 100                             | 60, 75                                |
| 1280 x 1024                         | $5 \times 4$           | 100                             | 60, 75                                |

**Table A-1 Monitor Resolutions for Windows NT Systems**

# **B Specifications**

## **Physical Specifications**

The physical specifications of the PowerStorm 4D51T GFX graphics option modules are listed in Table B-1.

#### **Table B-1 Weight and Dimensions**

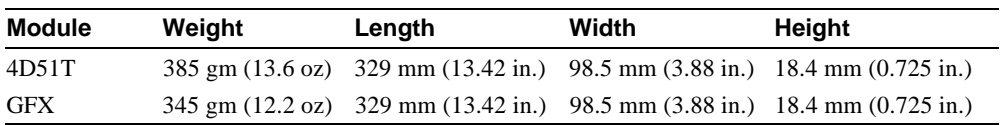

## **Environmental Specifications**

The environmental specifications for the PowerStorm 4D51T GFX graphics option are listed in Table B-2.

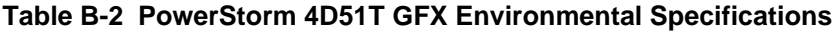

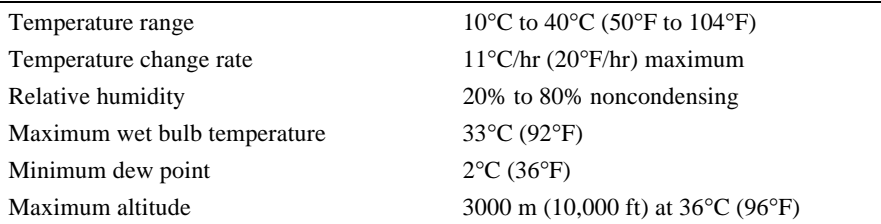

**Specifications** 

## **Power Consumption**

Power consumption for the 4D51T GFX graphics option modules is shown in Table B-3. Note that 3.3 V power is required in the PCI slot.

#### **Table B-3 Power Consumption**

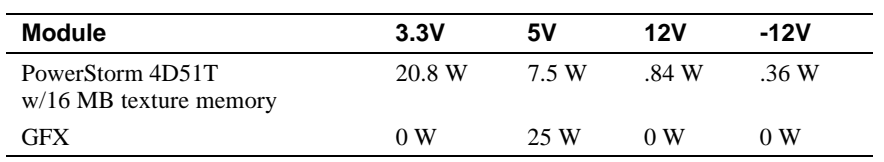

## **Video Output/Input**

Two output ports on the 4D51T module provide connection as follows:

- Blue connector is the video output to the monitor.
- Black connector is a pass through connector for VGA input from a separate VGA module.

#### **Video Output Port**

Table B-4 provides the pin connections for the video output port.

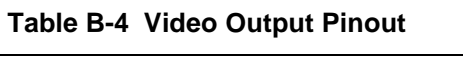

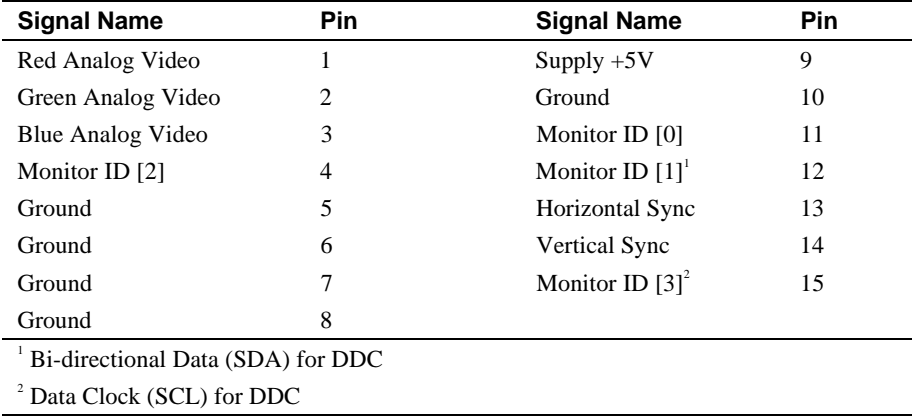

**Specifications** 

The video output connector is a female, 15-pin, D-sub connector illustrated in Figure B-1.

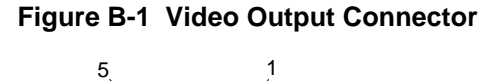

ML013579

6

 $10\frac{\sqrt{600000}}{\sqrt{2000000}}$ 

15 11

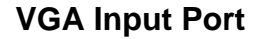

The VGA input port allows connection of a separate VGA device for use by the system while in VGA mode.

Table B-5 provides the pin connections for the video (VGA) input port.

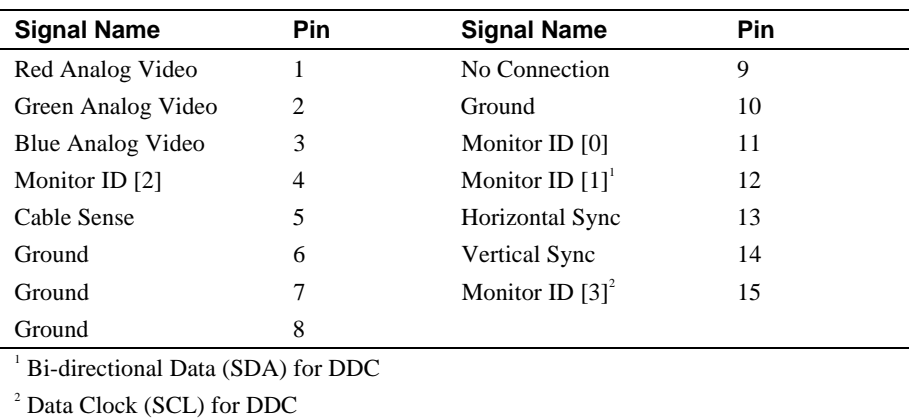

#### **Table B-5 Video (VGA) Input Pinout**

**Specifications** 

## **Stereo Sync Output**

The stereo sync output port provides connection to the LCD shutter glasses' emitter module.

Table B-6 provides the pin connections for the stereo sync output port.

#### **Table B-6 Stereo Sync Output Pinout**

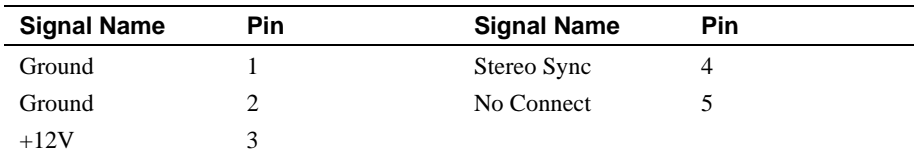

The stereo connector is a female, 5-pin, mini-DIN connector illustrated in Figure B-2.

#### **Figure B-2 Stereo Output Connector**

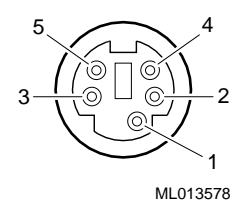

## **Cable Options**

Table B-7 lists the cables that you can use with the PowerStorm 4D51T GFX graphics option.

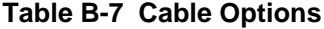

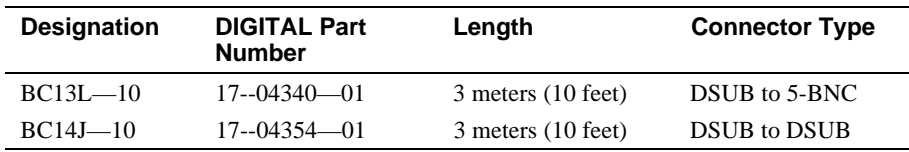

# **C For DIGITAL Service Use**

## **FRU/Order Numbers**

See Table C-1 to order field replaceable units (FRUs) for the customer.

#### **Table C-1 Module FRUs**

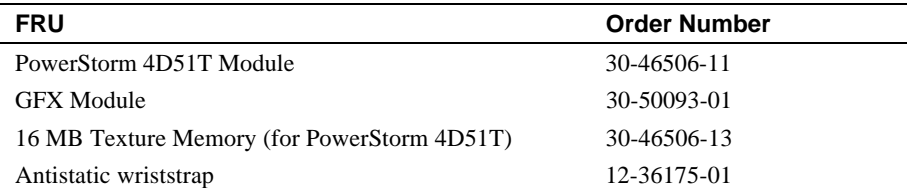